# 2MINUTES2POST RACETRACK PRO

# **USER GUIDE**

# **System Requirements:**

Desktop/Laptop Windows 7/8/10, Windows Server 2012/2016 Operating System Microsoft .NET 4.6.1 Installed High Speed Internet Connection 2.0GHz or greater CPU 4GB RAM

\*2M2P Racetrack Pro will not work on a Apple/Mac desktop or laptop. However, 2M2P can provide a dedicated Microsoft Azure Virtual Machine for you to connect with using your Apple/Mac computer. Pricing subject to Microsoft Azure costs\*

2Minutes2Post is licensed and powered by Equibase

Copyright 2020 2Minutes2Post, LLC, - Do Not Copy – Do Not Distribute

**To Log into 2M2P Racetrack Pro** enter your Email Address and Password into 2M2P Racetrack Pro and click "Login" when the program opens.

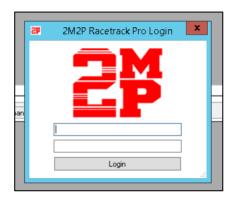

**Selecting a Track**: At the top right corner of the program, there is a gray box with a drop-down arrow in the "Track" area. To select the track you want to load, click on the drop-down arrow and select the track you desire to handicap. Tracks are listed by their unique Equibase Date and Track Code read in order as Year, Month, Day, Track Code\_USA. The data will automatically load to Race 1. To advance to the next race, click the drop-down arrow in the "Race" area.

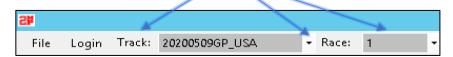

Once the Track has loaded, the Track Conditions for today's races will be highlighted; Green for Turf and Brown for Dirt. There are four additional buttons that appear to the right side: "Refresh Scratches and Changes" "PP Column Control," "Filters and Reset." Followed by Race Information

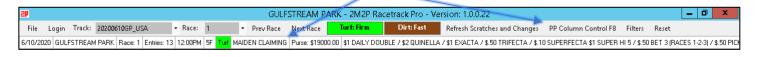

- a. **Refresh Scratches and Changes:** will automatically remove horses that are scratched, it will update any race changes and Jockey changes, and will automatically update the live track conditions i.e. Sloppy/Good/OFF etc. If there is a Jockey change or if the track is moved off the Turf, the changes will be highlighted in **RED**. 2M2P receives a real time feed from Equibase and once the feed is processed, the changes will appear on *2M2P Racetrack Pro*. You also have the ability to click on "Refresh Scratches and Changes" manually to update the changes. The updates will appear every 15 minutes.
- b. **PP Column Control:** Allows you to pick and choose which columns you want to see on the Main dashboard and Data Grid. More information on that feature will be explained in the Data Grid Section on Page 20.
- c. **Filters**: Filters will clear and reset specific grids in 2M2P Racetrack Pro.
- d. **Reset**: Will reset ALL information you toggled on and off, or removed.

# 2M2P RACETRACK PRO MAIN DASHBOARD

The 2M2P Racetrack Pro Main Dashboard displays all 150+ statistical data points we are able to provide for the Race Track selected. The stats include the Morning Line, ML Odds to %, all Horse/Jockey/Trainer statistics for This Year, Last Year and Life Time, Starts, Wins, In the Money %, Win %, ROI, and Earnings. It shows the Horses current Equipment and Medication, Pace and Various Speed Figures, Breeding, and Workouts. An Index and Description of each statistic is provided at the back of this User Guide.

What makes the 2M2P Racetrack Pro Main Dashboard so dynamic is that you have the ability to toggle statistics on and off that you only want to see. Stats can even be viewed individually or in groupings. You can also sort stats from High to Low and Low to High. For Example, if you only want to view all of the horses Speed Figure Averages, you have the ability to select only that stat and sort again High to Low. This keeps information uniform and easy to digest.

The 2M2P Racetrack Pro Main Dashboard also has 6 different tabs such as Entries, Race Card, Race Descriptions, Scratches and Changes, Race Changes, and My Likes. Each tab will be explained in detail later in the guide.

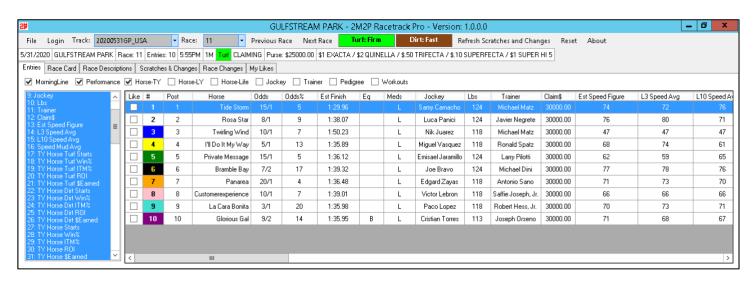

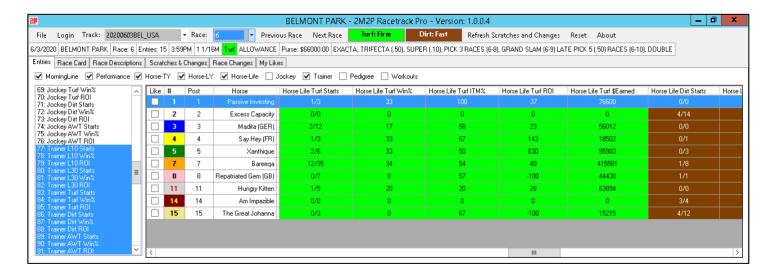

# **ENTRIES**

When the desired race track has loaded, all of the information fields will populate. There are two ways you can view the data. First, you can manually select categories using the "Check Boxes" which will display all the data for that specific field of information, (pictured below). By selecting a check box, all stats for that section will populate. For example, if you select "Performance", only the Speed Figure information will load. Think of the check boxes as grouped information.

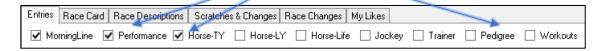

Additionally, you can toggle each statistic on and off that you <u>only want to view</u> by clicking on items on the left-hand side. (Pictured to the right)

Each item you select will appear on the Main Dashboard. When the item is **HIGHLIGHTED BLUE** it is on the main dashboard. When the item is "not highlighted blue" it will not appear on the Main Dashboard.

Example: The items appearing on the Main
Dashboard are only Estimated Speed Figure, Last 3
Speed Figure Average, Last 10 Speed Figure
Average and Speed Figure in the Mud Average.

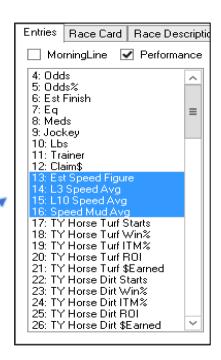

| Entries Race Card Race Descriptions Scratches & Changes Race Changes My Likes                           |   |      |    |      |                   |                  |              |               |               |  |
|----------------------------------------------------------------------------------------------------|---|------|----|------|-------------------|------------------|--------------|---------------|---------------|--|
| ☐ MorningLine ☑ Performance ☐ Horse-TY ☐ Horse-LY ☐ Horse-Life ☐ Jockey ☐ Trainer ☐ Pedigree ☐ Workouts |   |      |    |      |                   |                  |              |               |               |  |
| 9: Jockey                                                                                               | ^ | Like | #  | Post | Horse             | Est Speed Figure | L3 Speed Avg | L10 Speed Avg | Speed Mud Avg |  |
| 10: Lbs<br>  11: Trainer                                                                                |   |      | 1  | 1    | U. S. Coast Guard | 54               | 61           | 48            | 0             |  |
| 12: Claim\$<br>13: Est Speed Figure                                                                     |   |      | 2  | 2    | Major Swartzy     | 19               | 19           | 19            | 0             |  |
| 14: L3 Speed Avg                                                                                        | ≡ |      | 3  | 3    | King of Rock      | 56               | 56           | 56            | 0             |  |
| 15: L10 Speed Avg<br>16: Speed Mud Avg                                                                  | Н |      | 4  | 4    | Anima d'Or        | 24               | 24           | 24            | 0             |  |
| 17: TY Horse Turf Starts<br>18: TY Horse Turf Win%                                                      |   |      | 5  | 5    | Took a Cab        | 64               | 70           | 57            | 69            |  |
| 19: TY Horse Turf ITM%                                                                                  |   |      | 6  | 6    | Gran Old Parr     | 62               | 62           | 62            | 62            |  |
| 20: TY Horse Turf ROI<br>21: TY Horse Turf \$Earned                                                     |   |      | 7  | 7    | Storm the Bridge  | 66               | 65           | 67            | 0             |  |
| 22: TY Horse Dirt Starts<br>23: TY Horse Dirt Win%                                                      |   |      | 8  | 8    | Thenextbestthing  | 77               | 76           | 78            | 0             |  |
| 24: TY Horse Dirt ITM%                                                                                  |   |      | 10 | 10   | Sudden Capture    | 33               | 33           | 33            | 0             |  |
| 25: TY Horse Dirt ROI<br>26: TY Horse Dirt \$Earned                                                     |   |      | 12 | 12   | Brian's Avenue    | 49               | 49           | 48            | 0             |  |
| 27: TY Horse Starts<br>28: TY Horse Win%                                                                |   |      | 13 | 13   | Uncage the Cat    | 50               | 50           | 50            | 0             |  |
| 29: TY Horse ITM%                                                                                       |   |      | 14 | 14   | Magnolia Blvd     | 47               | 47           | 47            | 0             |  |

# INTERACTING WITH THE 2M2P RACETRACK PRO MAIN DASHBOARD

There are several additional features you can do while viewing data on the Main Dashboard. Using the same example above, you have the ability to sort columns High to Low or Low to High.

By taking your mouse, hover over the column you'd like to sort and it will be shaded **BLUE.** Then simply click the area and the column will automatically sort Low to High. Click again, and it will sort High to Low.

This feature is available on all columns.

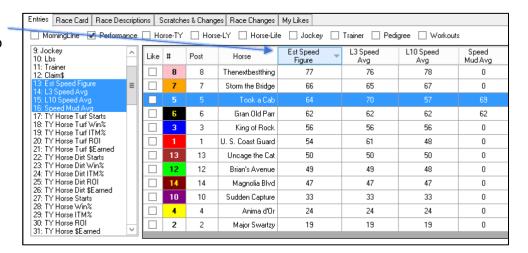

<sup>\*</sup>In this example, the Estimated Speed Figure column is now sorted High to Low for all horses in this race\*

# Features Menu by Right Clicking

When you click and select a line on the Main Dashboard, the Horses' Line will **HIGHLIGHT BLUE**. By right clicking on your mouse, 4 more additional interactions appear for you to use.

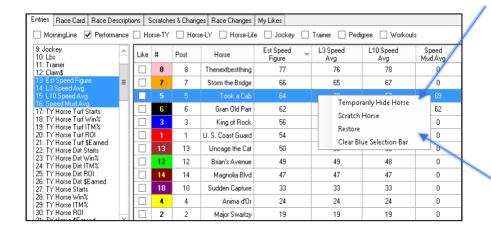

**Temporarily Hide Horse:** This will hide the horse and its information entirely if you do not want to view this horse.

**Scratch Horse:** If the changes haven't been updated in time, you can manually scratch the horse.

**Restore:** Will restore all information for that horse and horses you Temporarily Hid or Scratched.

Clear Blue Selection Bar: For better viewing, you can remove the Blue Highlighted Area.

# **Making Your Pick**

On the Main Dashboard and in the first column reads "**Like**." By clicking in the boxed area in that column, you can "Like the horse." When you Like a Horse, it will appear in the "**My Likes Tab**". Example Pictured Below.

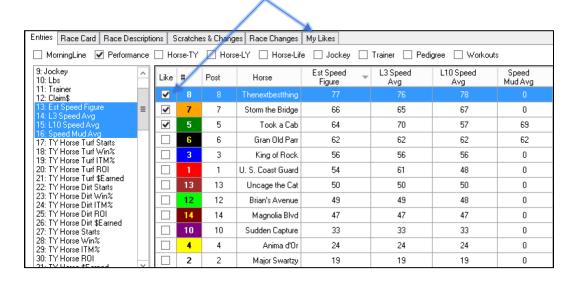

# **RACE CARD**

The Race Card tab shows all the races for the day. It provides Date, Track, Race #, Entries, Post Time, Distance, Surface, Class, Purse, Available Wagers, Track Record. *Example Pictured Below*. Notice how Dirt is highlighted in **BROWN** and Turf is highlighted in **GREEN**.

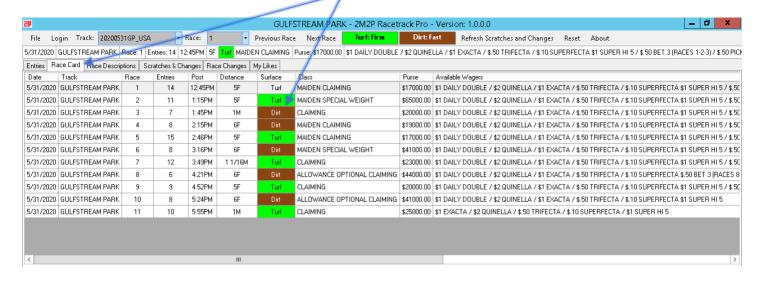

# **RACE DESCRITPIONS**

The Race Descriptions tab will explain the conditions of the Race. See Below.

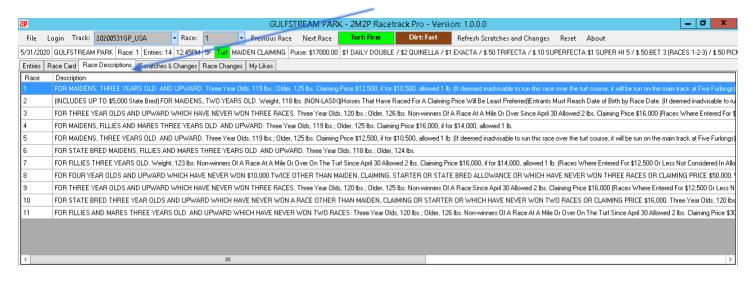

#### **SCRATCHES AND CHANGES**

The Scratches and Changes tab will show all of the scratches and changes for today's races. The tab gets update automatically in near real time and pulls Equibase data every 15 minutes. You can always click the "Refresh Scratches and Changes" button to refresh the information yourself to make sure it is current. Scratches and Changes will include the following Data:

- 1. Track Code
- 2. Race Number
- 3. Horse Name and Number
- 4. Change: The change being described
- 5. The Reason for the change
- 6. Time Posted

#### RACE CHANGES

Information about changes to the Race Distance, Jockey and Horse information will update automatically. You can also click the "Refresh Scratches and Changes" button to update the information yourself to make sure it is current. Race Changes Include the Following:

- 1. Track Code
- 2. Race Number
- 3. Change Description: Will list race distance and live track condition
- 4. Date and Time: The time and date of the change

# **MY LIKES**

As we mentioned earlier, when you select a horse in the Entries tab that you "Liked," it will appear in the My Likes Tab.

If you recall from our previous example, we "Liked" Horses #5, #7 and #8. Now those 3 horses will appear in this tab.

You can do this for every race and all selections will appear in this tab.

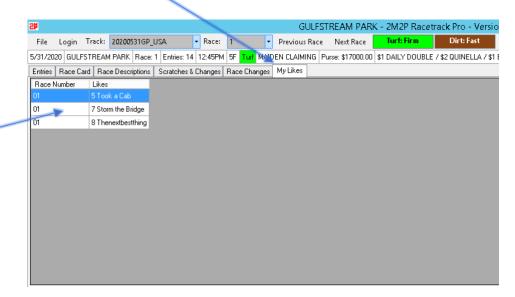

# THE 2M2P RACETRACK PRO DATA GRID

The 2M2P Racetrack Pro Data Grid is the ultimate tool to compare Past Performance information. There are 10 different features in the Data grid that include Individual Horses Past Performances, All Past Performances for the horses running, Equibase Speed Figure Chart, Equibase Pace Figure Chart, Equibase Class Rating Chart, Horses' Points of Calls with Compare Features, Point of Call lengths Visualizer, Horses Historical Performance Chart, Past Performance Compare and the 2M2P & AJS Algorithms. An Index and description of all Past Performance columns and stats can be found on the last page of this User Guide.

Similar to the Main Dashboard, you have the ability to toggle statistics on and off, and stats can even be viewed individually or in groupings. You can also sort each section of the past performances from High to Low and Low to High. A new feature we added is that you can pick and choose which Columns you want to see. More information on that feature is on Page 20. The data grid information is tied to the Main Dashboard; meaning the information displayed will be the Horse you selected on the Main Dashboard.

In the Past Performance grid the Surface is colored, **BROWN** for Dirt and **GREEN** for Turf, Speed Figure information is highlighted in **GRAY**, and the Points of Calls are color coded, **Gold** for 1<sup>st</sup>, **Silver** for 2<sup>nd</sup>, and **Bronze** for 3<sup>rd</sup>.

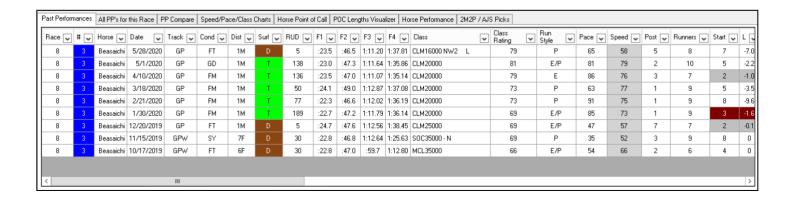

| Past Performances All PP's for this Race PP Compare Speed/Pace/Class Charts Horse Point of Call POC Lengths Visualizer Horse Performance 2M2P / AJS Picks |     |           |         |      |        |      |        |      |           |       |          |       |              |   |              |                   |       |      |        |        |        |        |                  |
|----------------------------------------------------------------------------------------------------|-----|-----------|---------|------|--------|------|--------|------|-----------|-------|----------|-------|--------------|---|--------------|-------------------|-------|------|--------|--------|--------|--------|------------------|
| Race 🕶                                                                                                    | # 🕶 | Horse 🕶   | Start 😛 | L 🕶  | P0C1 🕶 | L1 🕶 | P0C2 🕶 | L2 🕶 | Stretch 😺 | LS 🕶  | Finish 🗸 | LF 🕶  | Dead<br>Heat | • | L1/L2<br>Avg | Jockey 🕶          | Lbs 🕶 | Eq 🕶 | Meds 🗸 | Odds 🕶 | Wthr 🕶 | Temp ↓ | Company          |
| 8                                                                                                    | 3   | Beasaichi | 7       | -7.0 | 6      | -3.1 | 4      | -5.6 | 4         | -10.0 | 5        | -12.8 | N            |   | -4.35        | Emisael Jaramillo | 118   | В    | L      | 5.70   | С      | 87     | Mixteca [4.3] A  |
| 8                                                                                                    | 3   | Beasaichi | 5       | -2.2 | 5      | -2.5 | 4      | -1.7 | 4         | -2.6  | 4        | -3.0  | N            |   | -2.1         | Miguel Vasquez    | 121   | В    | L      | 8.70   | С      | 79     | Miss My Mach     |
| 8                                                                                                    | 3   | Beasaichi | 2       | -1.0 | 2      | -0.5 | 2      | -0.5 | 4         | -3.5  | 4        | -5.1  | N            |   | -0.5         | Tyler Gaffalione  | 120   | В    | L      | 3.20   | L      | 89     | Days of Spring   |
| 8                                                                                                    | 3   | Beasaichi | 5       | -3.5 | 9      | -3.0 | 8      | -4.3 | 6         | -5.6  | 3        | -1.0  | N            |   | -3.65        | Tyler Gaffalione  | 120   | В    | L      | 2.10   | L      | 80     | Donder 'n Blitz  |
| 8                                                                                                    | 3   | Beasaichi | 8       | -9.6 | 8      | -6.6 | 6      | -4.0 | 4         | -3.0  | 2        | -2.0  | N            |   | -5.3         | Cristian Torres   | 115   | В    | L      | 2.30   | L      | 71     | Days of Spring   |
| 8                                                                                                    | 3   | Beasaichi | 3       | -1.6 | 3      | -2.5 | 4      | -1.5 | 2         | -2.5  | 2        | -2.0  | N            |   | -2.0         | Cristian Torres   | 115   | В    | L      | 4.20   | С      | 75     | Hartling [2.0] B |
| 8                                                                                                    | 3   | Beasaichi | 2       | -0.1 | 1      | 0.1  | 3      | -3.0 | 3         | -5.0  | 3        | -6.3  | N            |   | 0.25         | Cristian Torres   | 115   | В    | L      | 2.70   | L      | 74     | Amelia Madely    |
| 8                                                                                                    | 3   | Beasaichi | 8       | 0    | 5      | -4.1 | 5      | -3.5 | 3         | -4.0  | 5        | -7.6  | N            |   | -3.8         | Cristian Torres   | 115   | В    | L      | 2.30   | 0      | 82     | Rain [6.5] La T  |
| 8                                                                                                    | 3   | Beasaichi | 4       | 0    | 4      | -2.1 | 2      | -1.0 | 2         | -1.0  | 1        | 0.1   | N            |   | -1.55        | Cristian Torres   | 115   | В    | L      | 2.50   | L      | 89     | Beasaichi [0.1]  |
|                                                                                                    |     |           |         |      |        |      |        |      |           |       |          |       |              |   |              |                   |       |      |        |        |        |        |                  |
| <                                                                                                    |     |           |         |      |        |      |        |      |           |       |          |       |              | Ш |              |                   |       |      |        |        |        |        | >                |

# **PAST PERFORMANCES**

The Past Performances tab will show the past performance for the horse that is selected on the Main Dashboard. For Example, if the #3 Horse is selected on the Main Dashboard, only the Past Performances for that Horse will appear in the Past Performance Data Grid below. The Past Performances are in the same format as our PDF Version 2M2P Professional, however, more information is displayed on 2M2P Racetrack Pro!

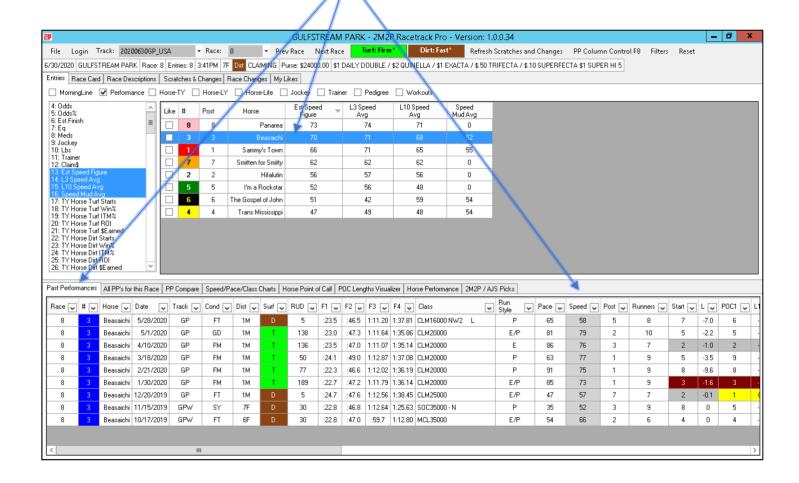

# **SORTING FEATURES**

In the Past Performance Data Grid, you can sort and double sort each column. Each column has a drop-down arrow. To sort from High to Low or Low to High simply click on the drop-down arrow and you'll be prompted with an action.

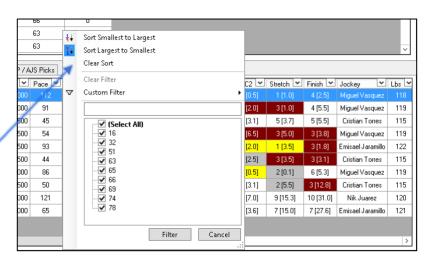

#### SORTING FEATURES CONTINUED

Below is an example of Horse #5, Ollie's Candy, Past Performances sorted by Speed Figures from High to Low

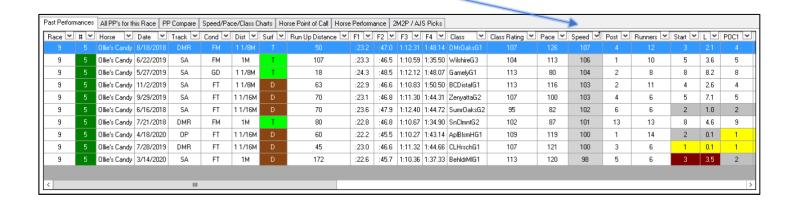

You can apply this feature to every column on the Data Grid and you can double sort. **To clear the sorting**, you have to click the drop-down arrow again and select "Clear Sort" and the stats will appear as originally populated.

The Past Performance data grid also has secondary features that can be accessed by Right Clicking the Past Performance line you'd like to analyze.

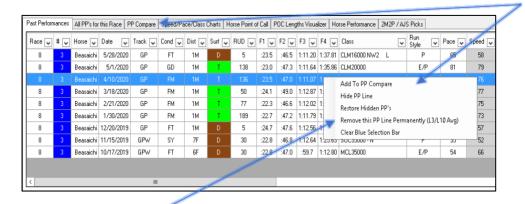

**Remove This PP Line Permanently:** Selecting this feature will actually remove the figures from all average calculations. For Example, Last 10 Speed Figure Average is equal to 100, however, there is a race where the horse was given a 35 Speed Figure, it will significantly bring down the average. Removing that Past Performance Line will eliminate the "35" from the average, therefore increasing the L10 Speed Figure Average.

Add to PP Compare: This will copy the past performance line to the PP Compare tab for further analysis.

**Hide PP Line:** This will Hide the Past Performance line that you selected.

**Restore All PP's:** Will restore all PPs for that horse and horses you Temporarily Hid.

Clear Blue Selection Bar: For better viewing, you can remove the blue highlighted area.

# **ALL PP's FOR THIS RACE**

The All PPs for this Race tab will simply show all of the past performances for all horses in the race as you would typically see in a traditional past performance program, like *2M2P Professional*. The information is laid out exactly the same way. In this section you can also Add to PP Compare and Clear Blue Selection Bar.

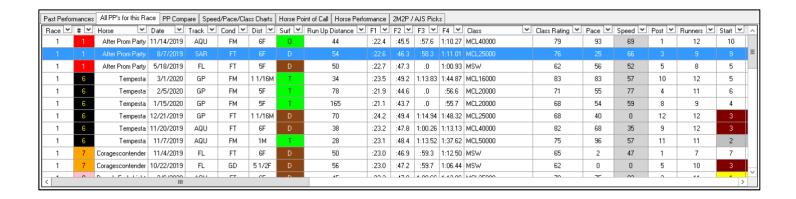

# SPEED/PACE/CLASS CHARTS

The Speed/Pace/Class charts will show the linear figures for all of the horses in a race. What makes this especially unique is that you can remove horses from this chart by "un-selecting" the horses on the left-hand side. In order to view which chart you'd like to analyze, click on the drop-down menu and select the chart.

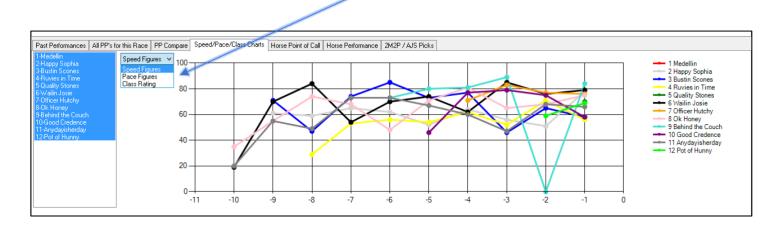

# **SPEED FIGURES**

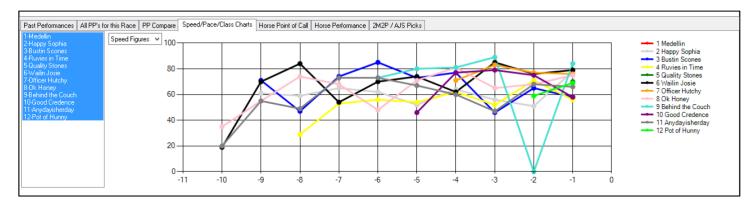

Each Horse you select will appear on the Speed Figure Chart. When the Horse is **HIGHLIGHTED BLUE** it is on the chart. When the item is "not highlighted blue" it will not appear on the chart.

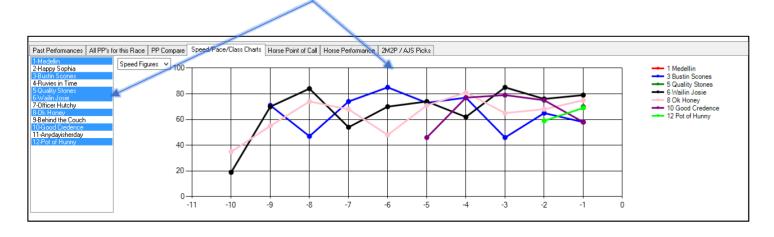

# **PACE FIGURE CHART**

The Equibase Pace Figure Chart is the linear progression of all Horses' Pace Figures. The Equibase Pace Figures are essentially the Equibase Speed Figure at the 1<sup>st</sup> Point of Call.

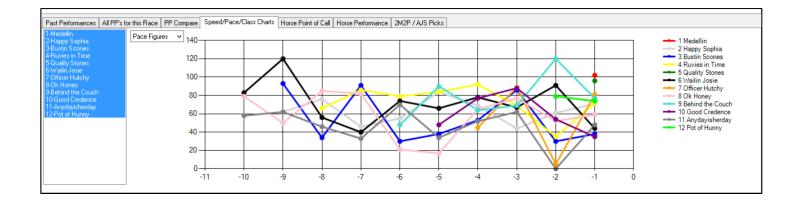

Each Horse you select will appear on the Pace Figure Chart. When the Horse is **HIGHLIGHTED BLUE** it is on the chart. When the item is "not highlighted blue" it will not appear on the chart.

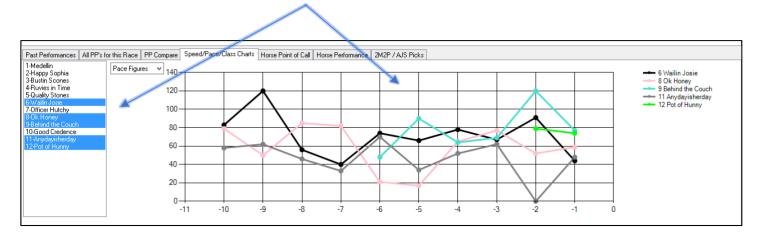

# **CLASS RATING CHART**

The Equibase Class Rating Chart is the linear progression of all Horses' Class Rating. The Equibase Class Rating is a predictive number based on the horse's previous Speed Figures with emphasis on recent races and races run at the same distance as today's race.

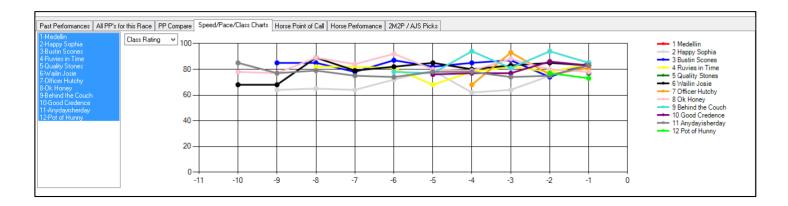

Each Horse you select will appear on the Class Rating Chart. When the Horse is **HIGHLIGHTED BLUE** it is on the chart. When the item is "not highlighted blue" it will not appear on the chart.

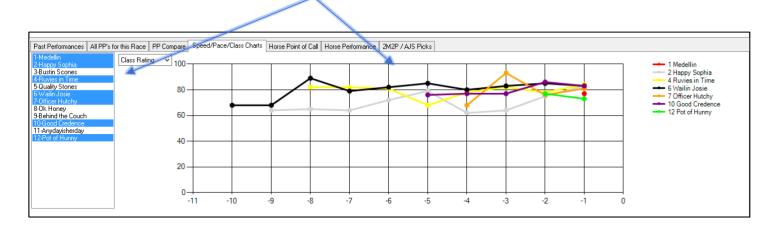

The Horse Point of Call tab will show the selected Horses' points of calls for all previous races. A new feature we've included for the Points of Calls is that you have the ability to toggle Points of Calls on or off for all horses in the race to compare. You can select individual horses, OR the same horses and pacelines that you selected for the PP Compare Tab!

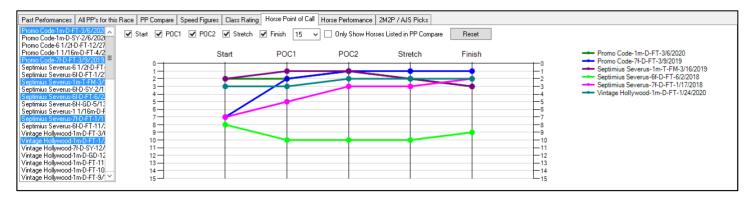

Similar to the other charts, each race you select on the left-hand side will appear on the Point of Call Chart. When the Horse is **HIGHLIGHTED BLUE** it is on the chart. When the item is "not highlighted blue" it will not appear on the chart.

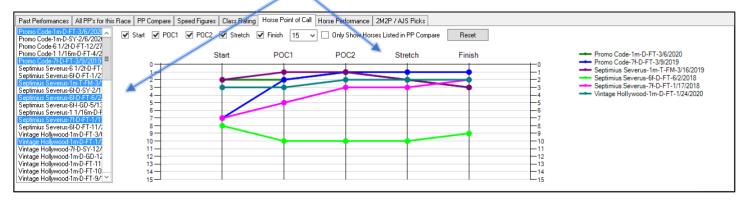

Additionally, you have the option to toggle Points of Calls on or off and adjust the grid lines from 1-21 for a better viewing experience!

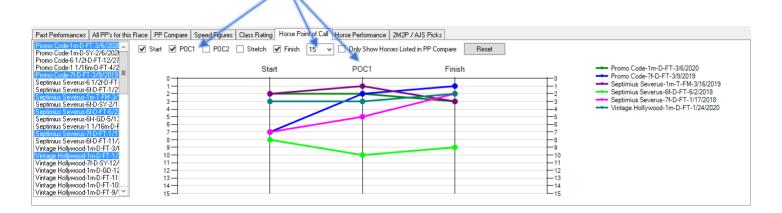

#### HORSE POINT OF CALL CONTINUED...

Once you have selected horses in to the PP compare tab, now you can view their points of calls for comparison easily in chart form. By Clicking "Only Show Horses Listed in PP Compare" and then selecting the Horses' in the list box on the left-hand side, those specific pace lines will appear on the point of call chart!

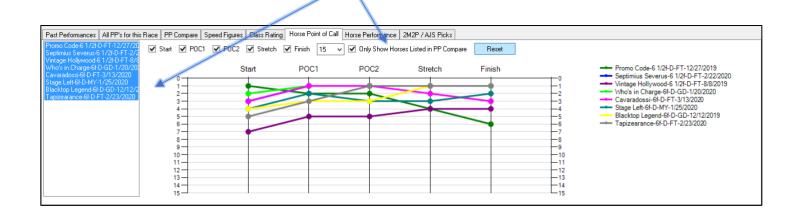

Lastly, if you want to start from the beginning simply click on "Reset" and the chart will clear.

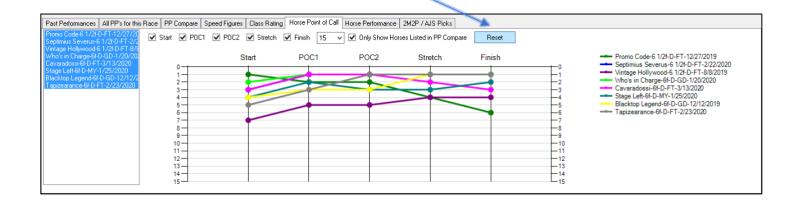

The Point of Call Lengths Visualizer is simply a visual presentation of the lengths behind or ahead of any horse in the race. You have the option to view horses that are only in the PP Compare Tab, you can view only start to finish, show labels and adjust the range bars on the X and Y Axis for a better viewing experience.

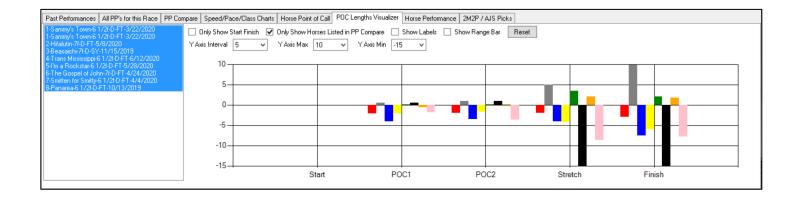

Similar to the other charts, each race you select on the left-hand side will appear on the Point of Call Chart. When the Horse is **HIGHLIGHTED BLUE** it is on the chart. When the item is "not highlighted blue" it will not appear on the chart. Lables are also shown below.

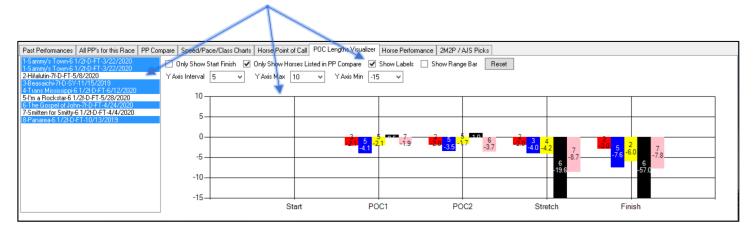

Lastly, if you want to start from the beginning simply click on "Reset" and the chart will clear.

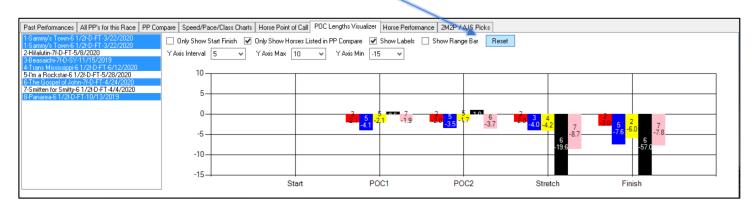

# HORSE PERFORMANCE

The Horses' Performance is also showed on chart form and displays several different criteria. Reading from left to right, we show the track surface, **BROWN** for Dirt and **GREEN** for Turf, Speed Figure Progression, Pace Figure Progression, Speed Figure Average, Speed Figure Median, and the Finish in **Gold** for 1<sup>st</sup>, **Silver** for 2<sup>nd</sup>, and **Bronze** for 3<sup>rd</sup>.

Within the chart, we plotted the Speed Figure given for that race, the track condition and the Distance.

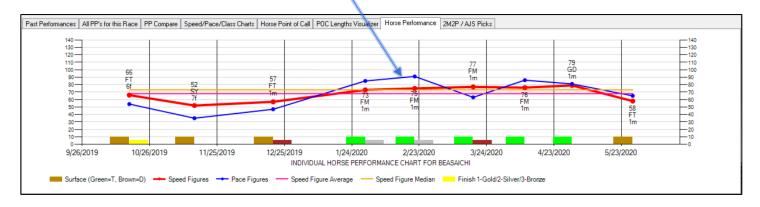

#### PP COMPARE

With PP Compare you can view <u>only the past performances you'd like to see</u> and compare to other horses in the race. Remember, that on the Past Performance tab you can right click to "Add to PP Compare." This is where the past performance will copy to. This feature is incredible for analysis and allows you to digest data for the Horses you are analyzing.

Similar to the other tabs, you have the option to sort each column High to Low or Low to High. In the example below, we selected the most recent Past Performances for some horses that ran at today's distance and surface and sorted the Speed Figures from High to Low. Please remember to filter the "Race" column to view the past performances for that specific Race. All PPs will remain saved.

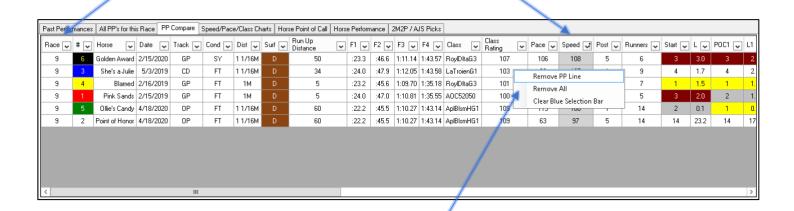

By right-clicking a Past Performance Line you can Remove PP Line, Remove All, and Clear Blue Selection Bar, pictured above.

# PP COLUMN CONTROL

Located at the top of the screen is PP Column Control. The PP Column Control allows you to select specific columns in the Data Grid that you'd like to see. Similar to other features, if the Stats are highlighted in BLUE, it will appear on the Data Grid. If the stats are not highlighted in blue, it will not appear on the data grid. Once you've selected the stats, you can SAVE LAYOUT and every time you log in, the layout is saved.

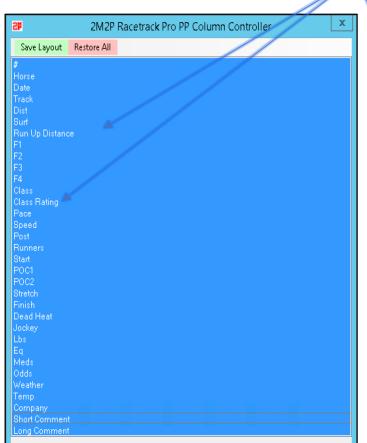

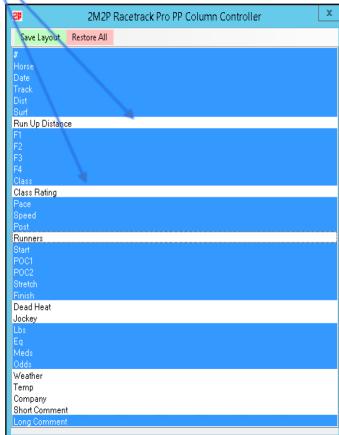

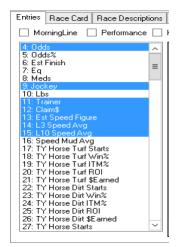

PP Column Control also saves the information you toggle on and off on the Main Dashboard as seen here

# 2M2P & AJS ALGORITHMS

The last tab of the data grid will show the 2M2P and AJS Algorithms. The Algorithms will also remove horses that are scratched. More information about how the algorithms are created can be viewed our website: <a href="https://www.2M2P.com">www.2M2P.com</a>

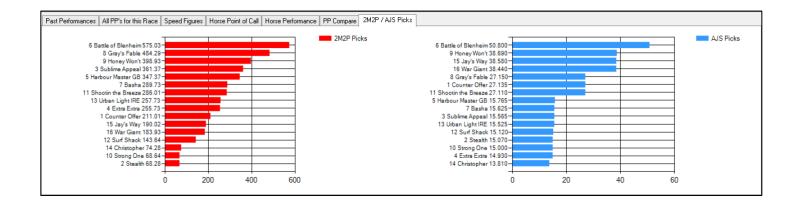

# Thank for you Purchasing 2M2P Racetrack Pro!

If you have any questions or would like to report a software problem please email: info@2minutes2post.com

Index of All Information is on the following pages

# **2M2P RACETRACK PRO INDEX OF STATS**

| 4.044-                                         | TO Life Heavy Wireld                                      | 114 Janiero Davitas Charles (OF and angress)                                                                                   |
|------------------------------------------------|-----------------------------------------------------------|----------------------------------------------------------------------------------------------------|
| 4. Odds                                        | 58. Life Horse Win%                                       | 114. Jockey Routes Starts (8F or Longer)                                                                                       |
| 5. Odds % Minus Track Takeout                  | 59. Life Horse ITM%                                       | 115. Jockey Routes Win %                                                                                                    |
| 6. Est Finish                                  | 60. Life Horse ROI                                        | 116. Jockey Routes ROI                                                                                                    |
| 7. Eq (Equipment)                              | 61. Life Horse \$ Earned                                  | 117. Jockey Sprints Starts ( <b>7.5F or Less</b> )                                                                             |
| 8. Meds (Medication)                           | 62. Jockey L10 Starts                                     | 118. Jockey Sprints Win %                                                                                                    |
| 9. Jockey                                      | 63. Jockey L10 Win %                                      | 119. Jockey Sprints ROI                                                                                                    |
| 10. LBS (Jockey Weight)                        | 64. Jockey L10 ROI                                        | 120. Jockey Todays Distance/Surface Starts                                                                                     |
| 11. Trainer                                    | 65. Jockey L30 Starts                                     | 121. Jockey Todays Distance/Surface Win %                                                                                      |
| 12. Claim \$                                   | 66. Jockey L30 Win %                                      | 122. Jockey Todays Distance/Surface ROI                                                                                        |
| 13. Est Speed Figure                           | 67. Jockey L30 ROI                                        | 123. Jockey Favorite Starts ( <i>Jky Riding Favorite</i> )                                                                     |
| 14. L3 Speed Avg (Last 3 Speed)                | 68. Jockey Turf Starts                                    | 124. Jockey Favorite Win %                                                                                                    |
| 15. L10 Speed Avg (Last 10 Speed)              | 69. Jockey Turf Win %                                     | 125. Jockey Favorite ROI                                                                                                    |
| 16. Speed Mud Avg                              | 70. Jockey Turf ROI                                       | 126. Trainer Odds 5 Or More Starts                                                                                             |
| 17. TY Horse Turf Starts ( <i>This Year</i> )  | 71. Jockey Dirt Starts                                    | 127. Trainer Odds 5 Or More Win %                                                                                              |
| 18. TY Horse Turf Win %                        | 72. Jockey Dirt Win %                                     | 128. Trainer Odds 5 Or More ROI                                                                                                |
| 19. TY Horse Turf ITM %                        | 73. Jockey Dirt ROI                                       | 129. Trainer Odds 5 Or Less Starts                                                                                             |
| 20. TY Horse Turf ROI                          | 74. Jockey AWT Starts                                     | 130. Trainer Odds 5 Or Less Win %                                                                                              |
| 21. TY Horse Turf \$ Earned                    | 75. Jockey AWT Win %                                      | 131. Trainer Odds 5 Or Less ROI                                                                                                |
| 22. TY Horse Dirt Starts                       | 76. Jockey AWT ROI                                        | 132. Trainer Routes Starts (8F or Longer)                                                                                      |
| 23. TY Horse Dirt Win %                        | 77. Trainer L10 Starts                                    | 133. Trainer Routes Win %                                                                                                    |
| 24. TY Horse Dirt ITM %                        | 78. Trainer L10 Win %                                     | 134. Trainer Routes ROI                                                                                                    |
| 25. TY Horse Dirt ROI                          | 79. Trainer L10 ROI                                       | 135. Trainer Sprints Starts (7.5F or Less)                                                                                     |
| 26. TY Horse Dirt \$ Earned                    | 80. Trainer L30 Starts                                    | 136. Trainer Sprints Win %                                                                                                    |
| 27. TY Horse Starts                            | 81. Trainer L30 Win %                                     | 137. Trainer Sprints ROI                                                                                                    |
| 27. TY Horse Starts                            | 82. Trainer L30 ROI                                       | 138. Trainer Todays Distance/Surface Starts                                                                                    |
| 28. TY Horse Win %                             | 83. Trainer Turf Starts                                   | 139. Trainer Todays Distance/Surface Win %                                                                                     |
| 29. TY Horse ITN %                             | 84. Trainer Turf Win %                                    | 140. Trainer Todays Distance/Surface ROI                                                                                       |
| 30. TY Horse ROI                               | 85. Trainer Turf ROI                                      | 141. Trainer Favorite Starts ( <b>Trainer Riding Favorite</b> )                                                                |
| 31. TY Horse \$ Earned                         | 86. Trainer Dirt Starts                                   | 142. Trainer Favorite Win %                                                                                                    |
| 32. LY Horse Turf Starts (Last Year)           | 87. Trainer Dirt Win %                                    | 143. Trainer Favorite ROI                                                                                                    |
| 33. LY Horse Turf Win %                        | 88. Trainer Dirt ROI                                      | 144. Trainer 31-60 Days Off Starts                                                                                             |
| 34. LY Horse Turf ITM %                        | 89. Trainer AWT Starts                                    | 145. Trainer 31-60 Days Off Win %                                                                                              |
| 35. LY Horse Turf ROI                          | 90. Trainer AWT Win %                                     | 146. Trainer 31-60 Days Off ROI                                                                                                |
| 36. LY Horse Turf \$ Earned                    | 91. Trainer AWT ROI                                       | 147. Trainer 61-180 Days Off Starts                                                                                            |
| 37. LY Horse Dirt Starts                       | 92. Bday ( <i>Birthday</i> )                              | 148. Trainer 61-180 Days Off Win %                                                                                             |
| 37. LY Horse Dirt Win %                        | 93. Sire1                                                 | 149. Trainer 61-180 Days Off ROI                                                                                               |
| 38. LY Horse Dirt ITM %                        | 94. Sire2                                                 | 150. Trainer 180+ Days Off Starts                                                                                              |
| 40. LY Horse Dirt ROI                          | 95. Dam1                                                  | 151. Trainer 180+ Days Off Win %                                                                                               |
| 41. LY Horse Dirt \$ Earned                    | 96. Dam2                                                  | 152. Trainer 180+ Days Off ROI                                                                                                 |
| 42. LY Horse Starts                            | 97. Breeder                                               | 153. Horse Days Since Last Race                                                                                                |
| 43. LY Horse Win %                             | 98. Owner                                                 | 154. Horse Earnings Per Start This Year                                                                                        |
| 44. LY Horse ITN %                             | 99. Workout1                                              | 155. Horse Earnings Per Start Last Year                                                                                        |
| 45. LY Horse ROI                               | 100. Workout2                                             | 156. Horse Earnings Per Start Life Time                                                                                        |
| 46. LY Horse \$ Earned                         | 101. Workout3                                             | 157. Horse Run Style Average **description below**                                                                             |
| 47. Life Horse Turf Starts ( <i>Lifetime</i> ) | 102. Jockey/Trainer Starts ( <i>Jockey with Trainer</i> ) | E+: Horse that runs wire to wire and wins                                                                                      |
| 48. Life Horse Turf Win %                      | 103. Jockey/Trainer Win %                                 | E: Horse that runs on or very close to lead 0.0 to 0.7 Lengths Behind                                                          |
| 49. Life Horse Turf Win %                      | 104. Jockey/Trainer ROI                                   | E: Horse that runs on or very close to lead 0.0 to 0.7 Lengths Benind  E/P: Horse that runs off lead 0.8 to 2.7 Lengths Behind |
| 50. Life Horse Turf ROI                        | 105. Horse/Jockey Starts ( <i>Horse with Jockey</i> )     | P: Horse than runs off the lead, mid pack, 2.8 to 6.3 Lengths Behind                                                           |
| 51. Life Horse Turf & Earned                   | 106. Horse/Jockey Win %                                   | S: Horse than runs off the lead, mid pack, 2.8 to 6.3 Lengths Benind                                                           |
| <u> </u>                                       | 107. Horse/Jockey ROI                                     |                                                                                                    |
| 52. Life Horse Dirt Starts                     | •                                                         | 158. Average Lengths between 1st and 2nd Point of Calls                                                                        |
| 53. Life Horse Dirt Win %                      | 108. Jockey Odds 5 Or More Starts                         | 159. Average Lengths between 2 <sup>nd</sup> and Stretch Point of Calls                                                        |
| 54. Life Horse Dirt ITM %                      | 109. Jockey Odds 5 Or More Win %                          | 160. Average Lengths between Stretch and Final Point of Calls                                                                  |
| 55. Life Horse Dirt ROI                        | 110. Jockey Odds 5 Or More ROI                            | 161. Average of all lengths from 1 <sup>st</sup> to Final Point of Call                                                        |
| 56. Life Horse Dirt \$ Earned                  | 111. Jockey Odds 5 Or Less Starts                         |                                                                                                    |
| 57. Life Horse Starts 58. Life Horse Win%      | 112. Jockey Odds 5 Or Less Win %                          |                                                                                                    |
|                                                | 113. Jockey Odds 5 Or Less ROI                            |                                                                                                    |

# **PAST PERFORMANCE GRID INFORMATION BY COLUMNS:**

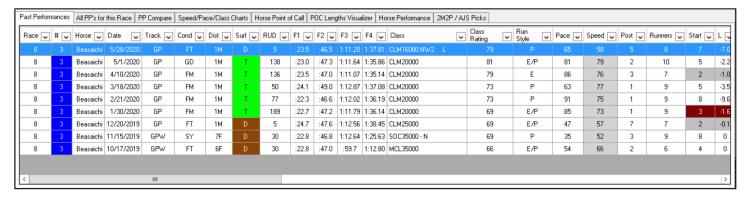

#### Read from Left to Right

Race: Today's Race Number the Horse is Running in

#: Horse Number

Horse: Horse Name

Track: Track Raced At

Dist: Distance of Race

Cond: Track Condition

**Surf:** Surface of Race (D = Dirt, T = Turf, E = All Weather, O = Outer Turf, I = Inner Turf)

Run Up Distance (RUD): Distance traveled before the clock actually starts, measured in Feet.

F1: Fraction 1 of Leader

F2: Fraction 2 of Leader

F3: Fraction 3 of Leader

F4: Final Fraction of Leader/Winner

Class: Previous Class of Race

Class Rating: An Equibase Figure for the Level of Competition the Horse Raced

**Run Style:** The run style for that specific Race as defined as E+, E, E/P, P, S.

Pace: Equibase Speed Figure at the First Call

Speed: Equibase Speed Figure

**Post:** Post Position

Runners: Number of Horses that Raced

**Start:** Position after the gates have opened

L: Lengths Behind or ahead at POC Start [Note that Lengths ahead only applies if the Horses position is 1st]

#### CONTINUED ON THE FOLLOWING PAGE...

#### PAST PERFORMANCE GRID INFORMATION BY COLUMNS CONTINUED:

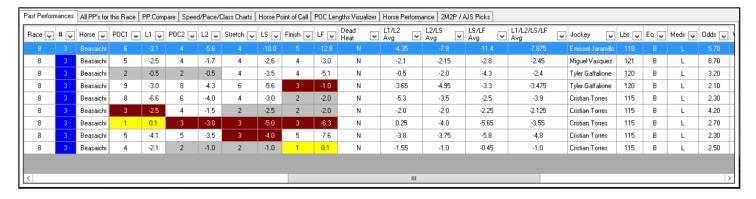

**POC1:** Horses Position at 1st Point of Call,

L1: Horses Lengths Behind or Ahead at POC1[Note that Lengths ahead only applies if the Horses position is 1st

**POC2:** 2Horses Position at 2nd Point of Call

L2: Horses Lengths Behind or Ahead at POC2 [Note that Lengths ahead only applies if the Horses position is 1st]

**Stretch:** Horses Position at the Stretch Point of Call

**LS:** Horses Lengths Behind or Ahead at Stretch POC [Note that Lengths ahead only applies if the Horses position is 1st]

Final: Horses Position Final Point of Call

**LF:** Horses Lengths Behind or Ahead at Final POC [Note that Lengths ahead only applies if the Horses position is 1st]

**Dead Heat:** If the race was a tie, or dead heat, this column will show a "Y"

L1/L2 Avg: Shows the average lengths between POC1 and POC2

L2/LS Avg: Shows the average lengths between POC2 and POC Stretch

LS/LF Avg: Shows the average lengths between POC Stretch and Final

L1/L2/LS/LF Avg: Shows the average lengths between all Points of Calls

LBS: Weight of Jockey Riding

**EQ:** Equipment and Gear of Horse

Meds: Medication taken by Horse

Odds: Final Odds for \$1 of Horse at Post Time

Weather: Weather at Post Time

**Temp:** Temperature at Post Time

**Company:** Horses that ran 1st, 2nd, and 3rd following by [Lengths behind]

**Short Comment:** Shorter comment for the horse that raced

Long Comment: Longer comment for the horse that raced, usually more detailed

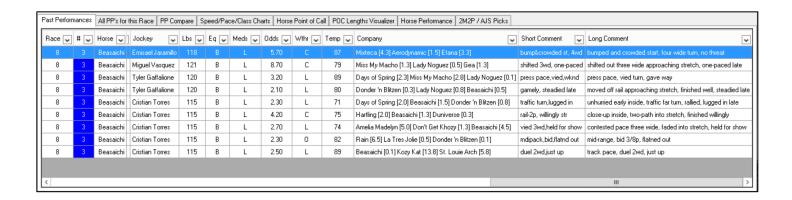